# **How to setup Bluetooth Guest Keys with KASaccess**

**On this page:**

- [Introduction](#page-1-0)
- [Requirement](#page-1-1)
- [Added Features if Using a Unique Identifier](#page-1-2)
- [Adding Keys](#page-2-0)

### <span id="page-1-0"></span>**Introduction:**

Guest Keys (Pin Codes or RFID Cards) when created have a Bluetooth key/s associated by default. This is applied through the Unique Identifier section for new Guests, or if a Unique Identifier already exists please choose Select Key User on the Add Keys page for new guests. The Unique Identifier needs to have no spaces. ie - JohnJones, NOT John Jones or Fred Smith, the Identifier would be FredSmith. The unique identifier can be whatever you like. (No two people can have the same identifier)**|**

#### <span id="page-1-1"></span>**Requirement:**

The Unique Identifier needs to have no spaces. ie - JohnJones, NOT John Jones or Fred Smith, the Identifier would be FredSmith. The unique identifier can be whatever you like. (No two people can have the same identifier.)

## <span id="page-1-2"></span>**Added Features if Using a Unique Identifier:**

- With an email address This will email the Guest with the details on their stay like Pin Code, Room number/Room title, Bluetooth Key instructions.
- A mobile number This will SMS the Guest with their details on their stay like Pin Code, Room number/Room title, Bluetooth Key instructions.

# <span id="page-2-0"></span>**Adding Keys**

(All Keys have when created a Bluetooth key/s associated by default)

1. Click "Keys" Under "Access and Passage" then "ADD".

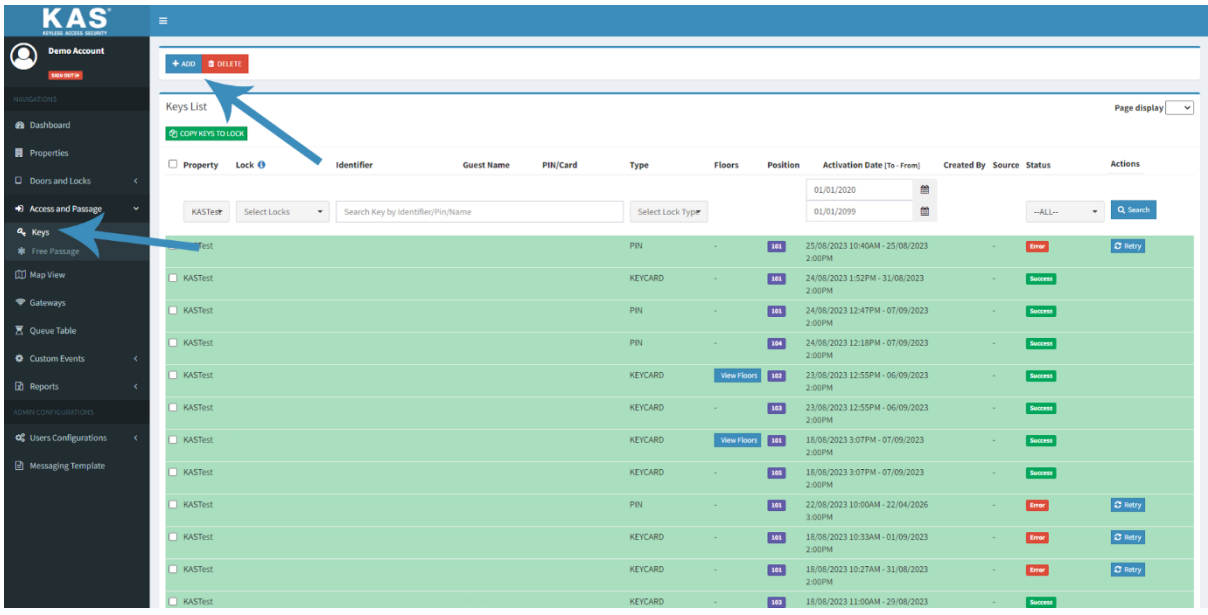

2. Select Key Type PIN or RFID Card or 'Is BT Only Key'

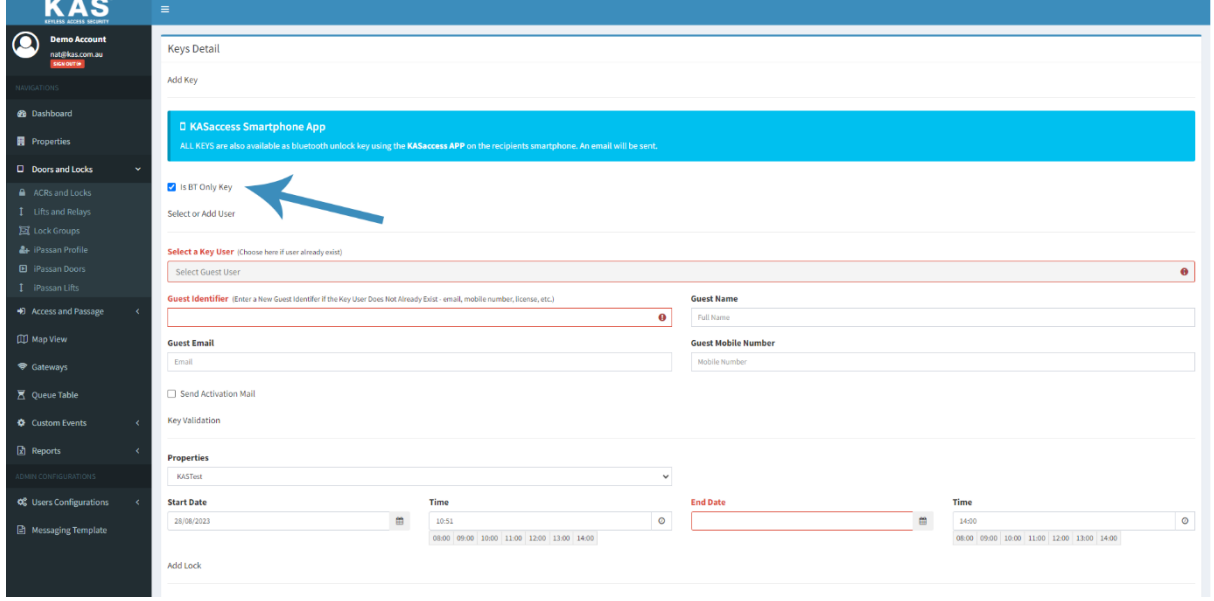

#### 3. Add Guest details -

• If the Guest is Existing, please select their name from the 'Select a Key User' section or if New Guest Please enter a unique identifier for the Guest in the section - Guest Identifier

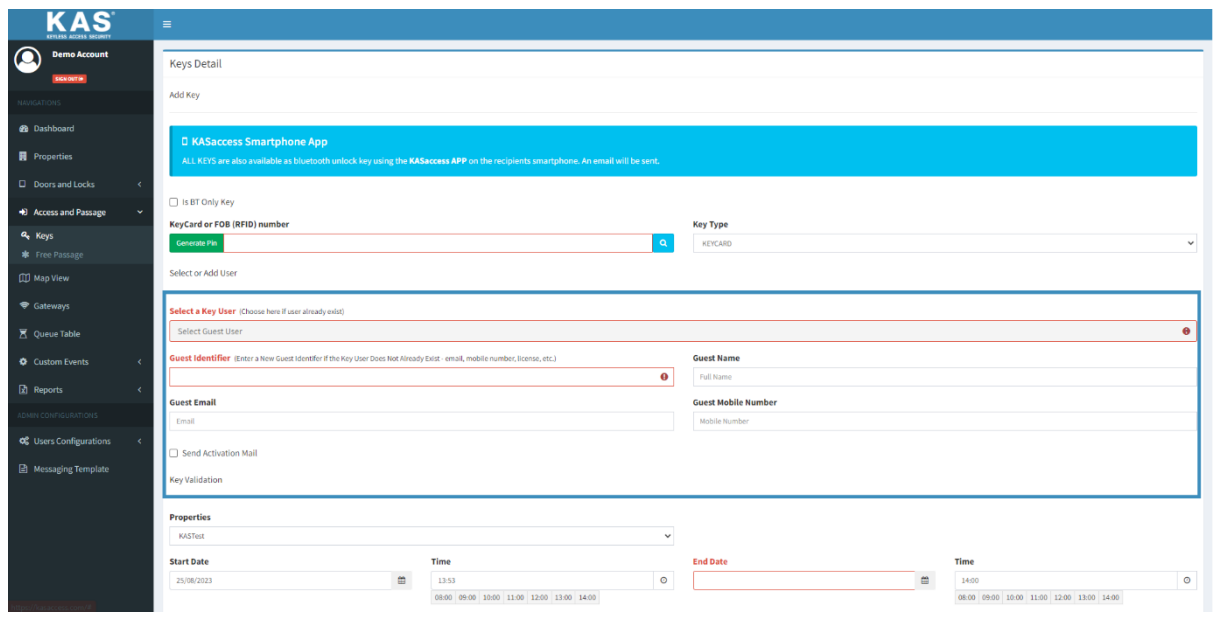

• Modify the Guests Keys Start Date-Time / End Date-Time and select the Property, if you have multiple Properties on your account.

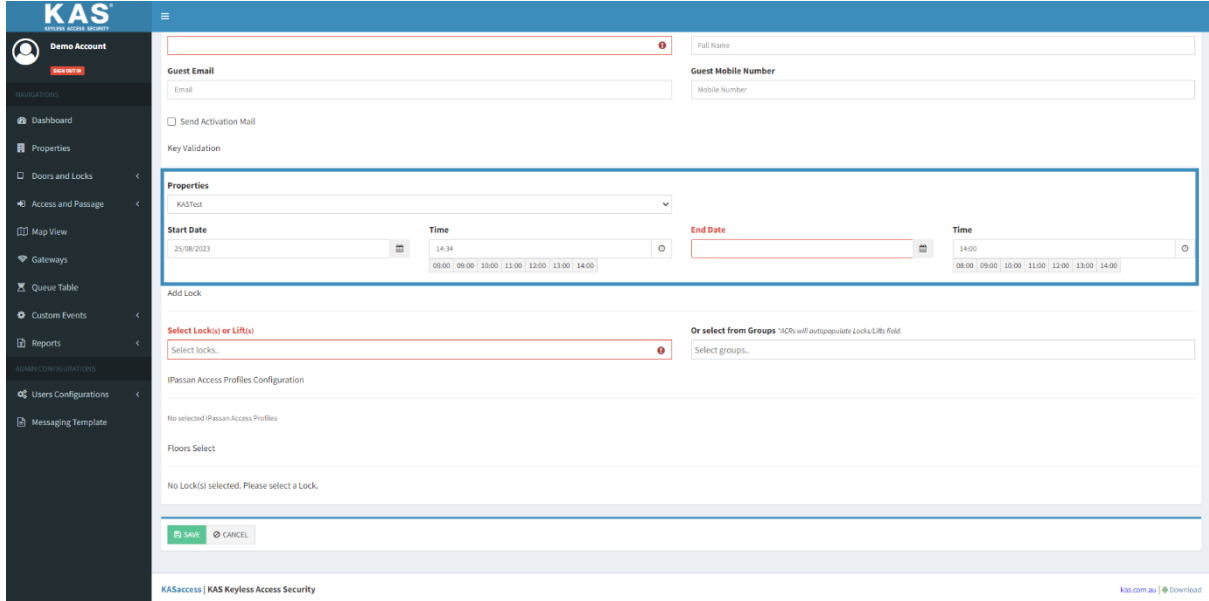

• Select the Lock(s) or Lift(s) or Lock group from the there drop down you wish to assign to your Guest key.

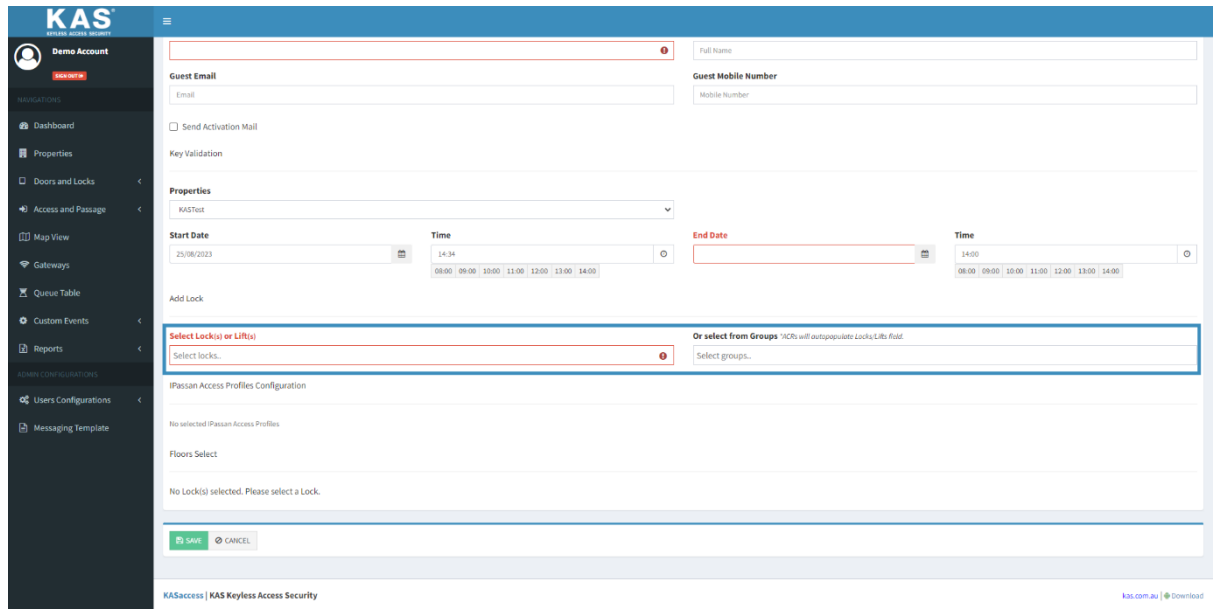

**[If you want instructions for the guest user to be able to access the Bluetooth Key via our](https://kas.com.au/welcome-to-kasaccess-2/)  App, [click or tap here.](https://kas.com.au/welcome-to-kasaccess-2/)**